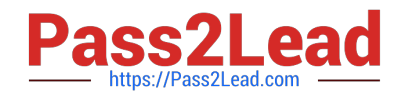

# **MS-500Q&As**

Microsoft 365 Security Administration

# **Pass Microsoft MS-500 Exam with 100% Guarantee**

Free Download Real Questions & Answers **PDF** and **VCE** file from:

**https://www.pass2lead.com/ms-500.html**

100% Passing Guarantee 100% Money Back Assurance

Following Questions and Answers are all new published by Microsoft Official Exam Center

**C** Instant Download After Purchase

- **83 100% Money Back Guarantee**
- 365 Days Free Update
- 800,000+ Satisfied Customers  $603$

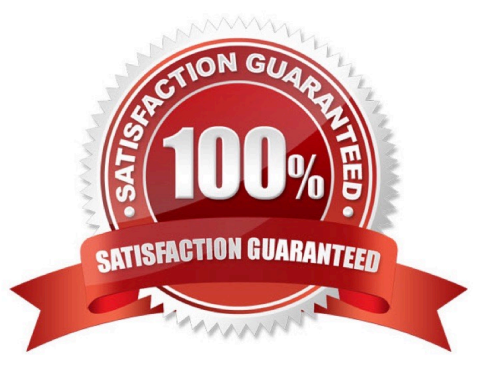

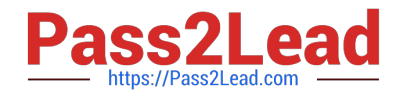

### **QUESTION 1**

SIMULATION

You need to configure your organization to automatically quarantine all phishing email messages. To complete this task, sign in to the Microsoft 365 portal.

Correct Answer: See explanation below.

You need to edit the Anti-Phishing policy.

1.

Go to the Office 365 Security and Compliance admin center.

2.

Navigate to Threat Management > Policy > ATP Anti-Phishing.

3.

Click on Default Policy.

4.

In the Impersonation section, click Edit.

5.

Go to the Actions section.

6.

In the If email is sent by an impersonated user: box, select Quarantine the message from the drop-down list.

7.

In the If email is sent by an impersonated domain: box, select Quarantine the message from the drop-down list.

8.

Click Save to save the changes.

9.

Click Close to close the anti-phishing policy window.

### **QUESTION 2**

#### HOTSPOT

You have a Microsoft 365 E5 subscription that contains a user named User1 and the groups shown in the following table.

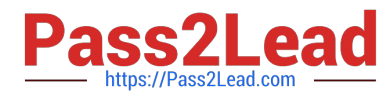

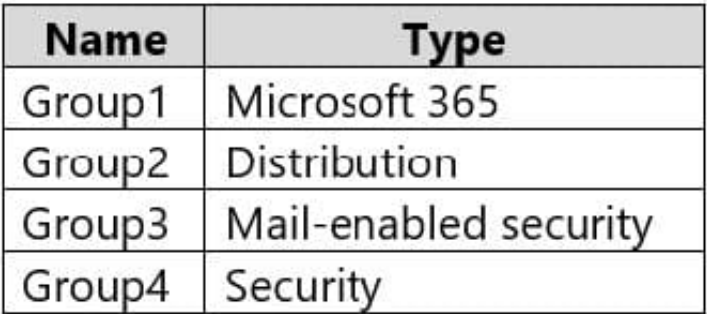

You plan to create a communication compliance policy named Policy1.

You need to identify whose communications can be monitored by Policy1, and who can be assigned the Reviewer role for Policy1.

Who should you identify? To answer, select the appropriate options in the answer area.

NOTE: Each correct selection is worth one point.

Hot Area:

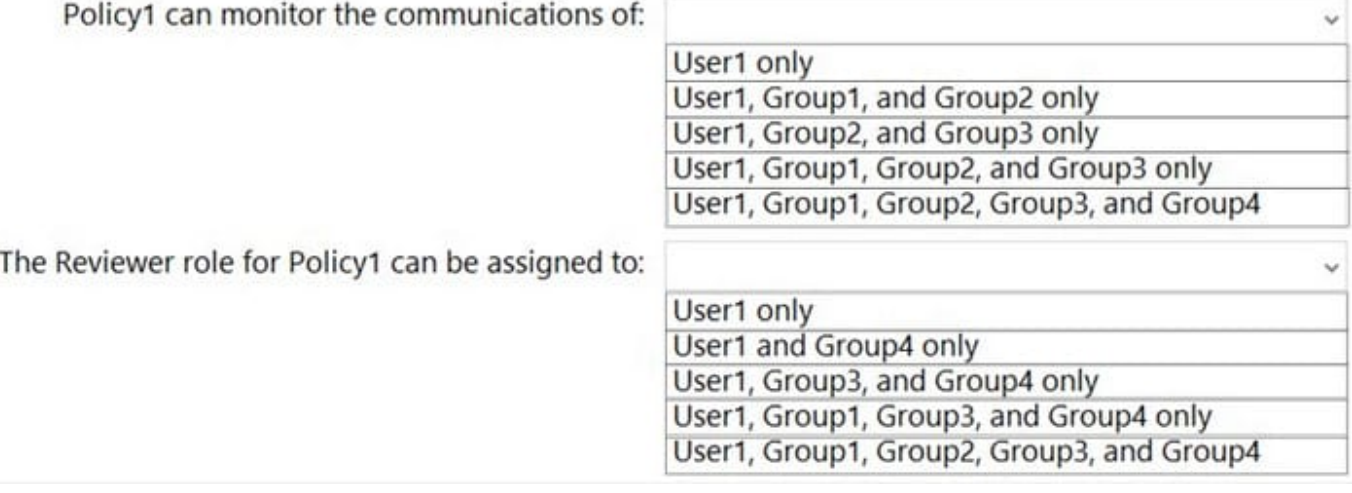

### Correct Answer:

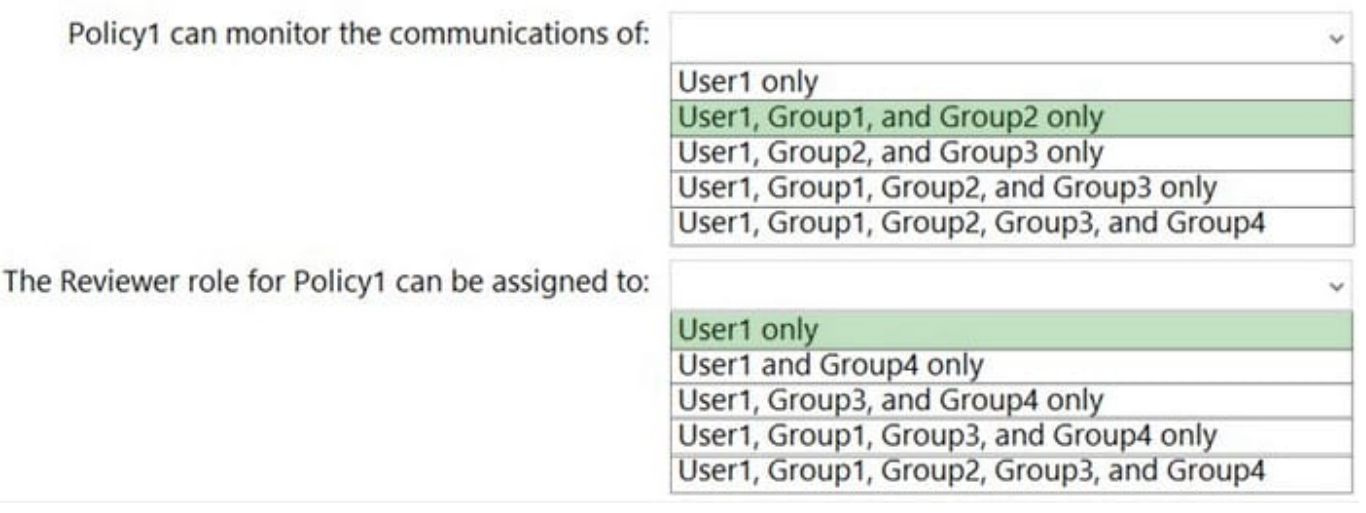

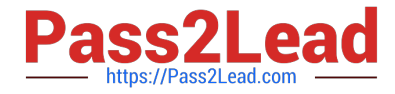

Reference: https://docs.microsoft.com/en-us/microsoft-365/compliance/communication-complianceconfigure?view=o365-worldwide

### **QUESTION 3**

HOTSPOT

You have a Microsoft 365 E5 subscription.

You need to create a conditional access policy named Policy1 that meets the following requirements:

1.

Enforces multi-factor authentication (MFA)

2.

Requires that users reauthenticate after eight hours

Which settings should you configure in Policy1 for each requirement? To answer, select the appropriate options in the answer area.

NOTE: Each correct selection is worth one point.

Hot Area:

### **Answer Area**

**Enforces MFA:** 

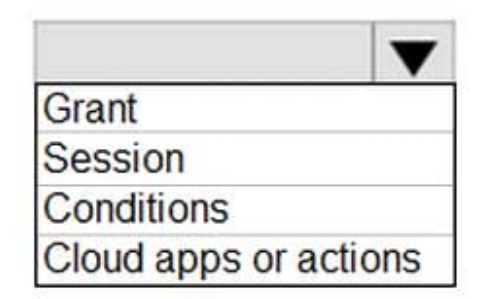

Requires that uses reauthenticate after eight hours:

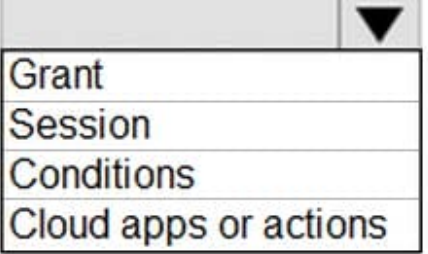

Correct Answer:

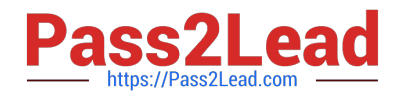

## **Answer Area**

### Enforces MFA:

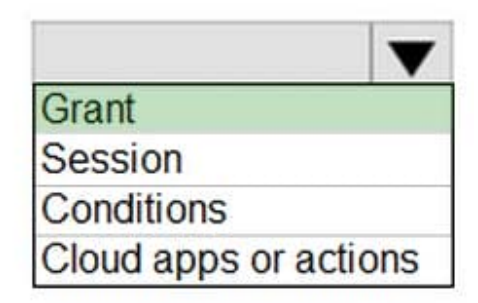

Requires that uses reauthenticate after eight hours:

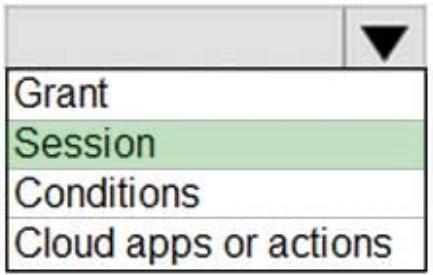

### **QUESTION 4**

You have a Microsoft 365 subscription.

A customer requests that you provide her with all documents that reference her by name.

You need to provide the customer with a copy of the content.

Which four actions should you perform in sequence? To answer, move the appropriate actions from the list of actions to the answer area and arrange them in the correct order.

Select and Place:

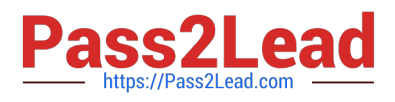

### Actions

Close the case.

Regenerate a report.

View the results.

Export the results.

Create a Data Subject Request (DSR) case.

Save the search.

Download the results.

Correct Answer:

**Answer Area** 

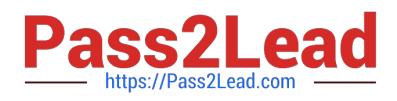

#### Actions

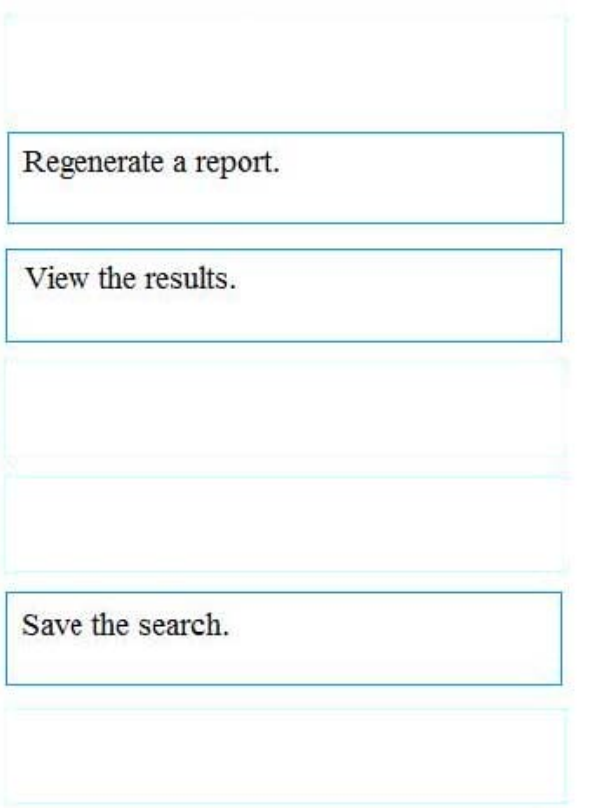

### **Answer Area**

Create a Data Subject Request (DSR) case.

Export the results.

Download the results.

Close the case.

Reference: https://docs.microsoft.com/en-us/microsoft-365/compliance/gdpr-dsr-office365

### **QUESTION 5**

### HOTSPOT

You have a Microsoft 365 sensitivity label that is published to all the users in your Azure Active Directory (Azure AD) tenant as shown in the following exhibit.

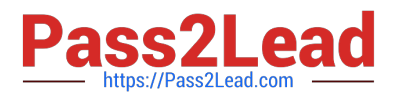

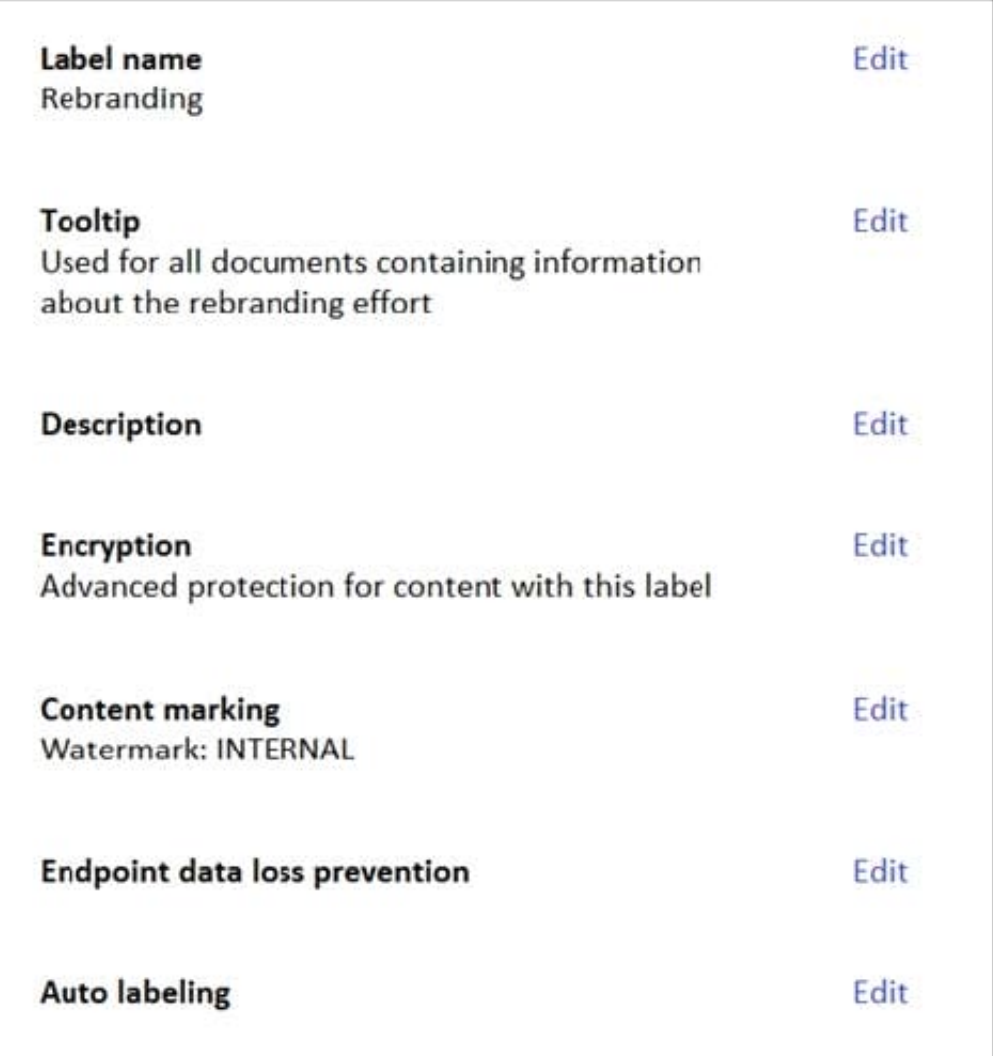

For each of the following statements, select Yes if the statement is true. Otherwise, select No.

NOTE: Each correct selection is worth one point.

Hot Area:

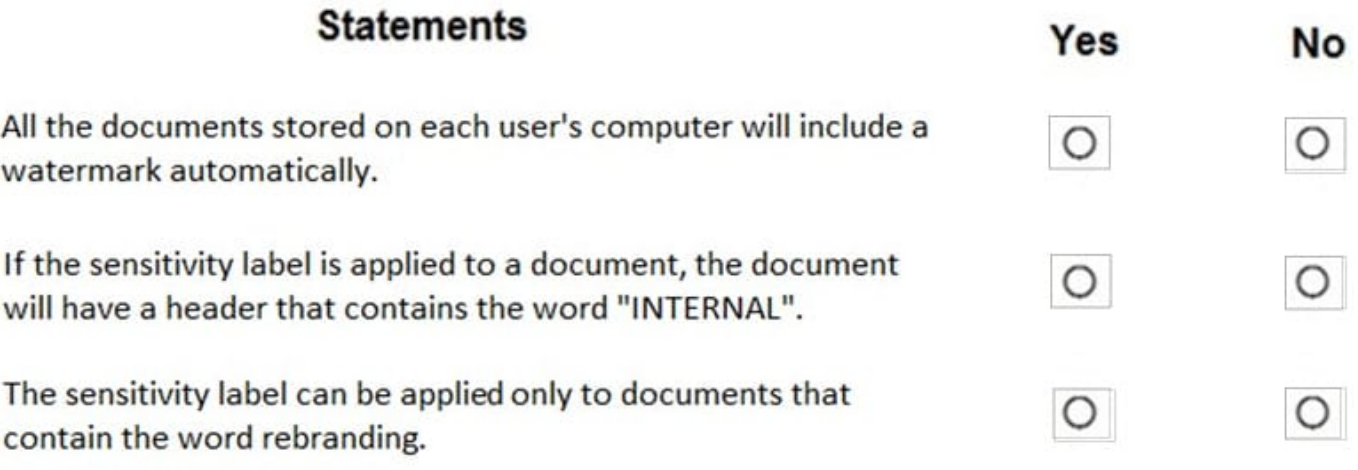

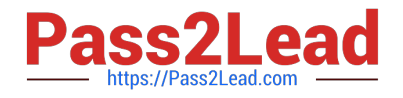

Correct Answer:

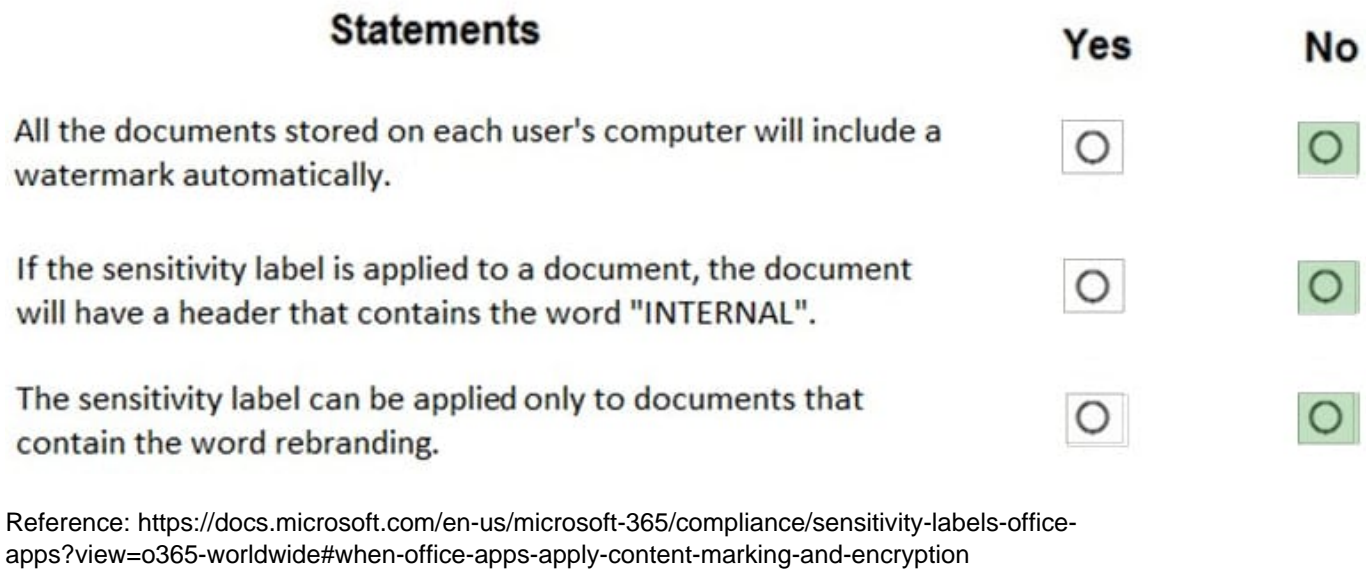

[Latest MS-500 Dumps](https://www.pass2lead.com/ms-500.html) [MS-500 Study Guide](https://www.pass2lead.com/ms-500.html) [MS-500 Braindumps](https://www.pass2lead.com/ms-500.html)